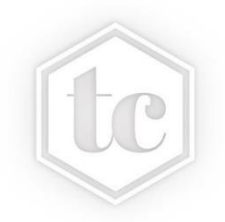

## **ANLEITUNG** DATENAUSTAUSCH VIA SWISSTRANSFER

Für den sicheren Austausch der Unterlagen für die Steuererklärung, empfehlen wir Ihnen die Verwendung von SwissTransfer. Die folgende Anleitung hilft Ihnen dabei.

- 1. Am einfachsten legen Sie alle Unterlagen, die Sie übermitteln möchten an einem schnell zugänglichen Ort ab (z.B. Desktop)
- 2. Aufrufen der Webseite [www.swisstransfer.ch](http://www.swisstransfer.ch/)
- 3. Klicken sie in das Feld um Dateien hinzuzufügen

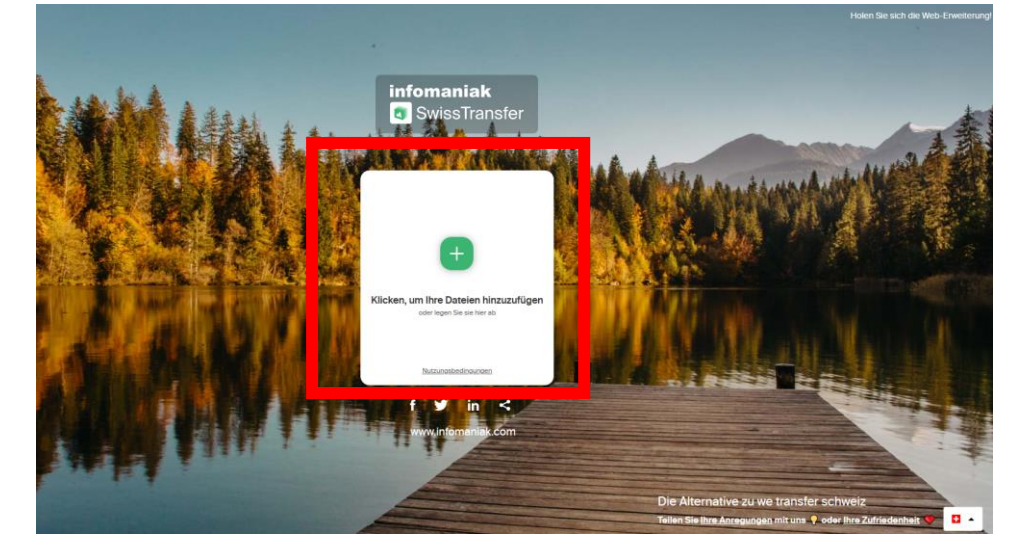

4. Navigieren Sie im Browserfenster zum Ablageort um die gewünschten Dateien auszuwählen

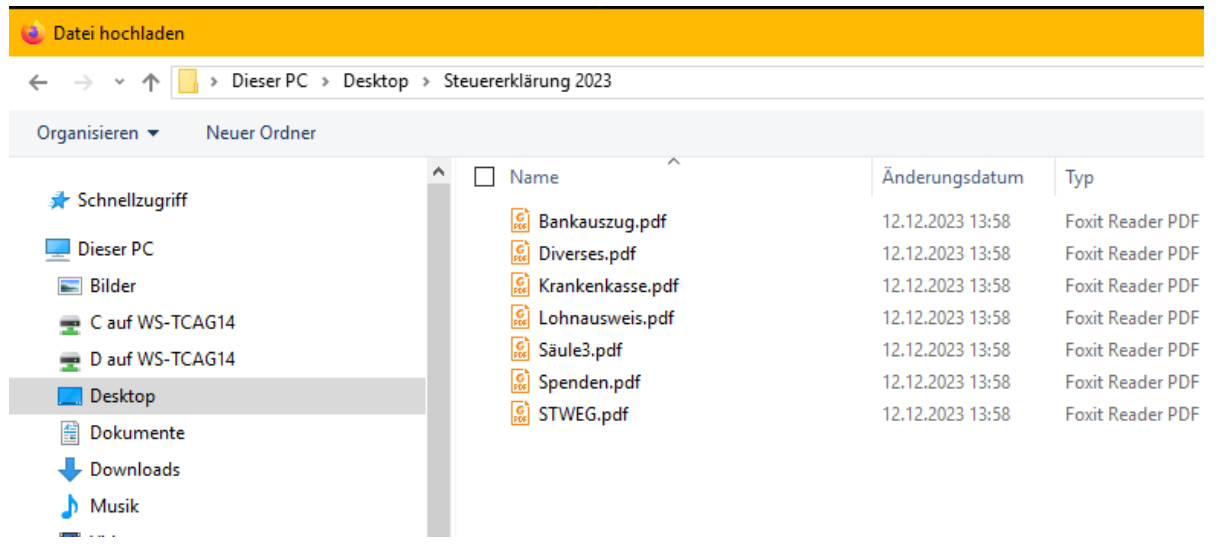

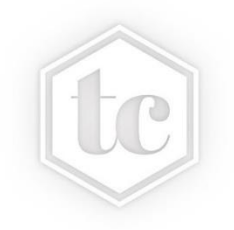

- 5. Sie können alle Dateien gleichzeitig (via Shift) auswählen und via Button «öffnen» hochladen
- 6. Wählen Sie im Fenster Link aus und öffnen Sie die «Erweiterte Einstellungen».
- 7. Wir empfehlen Ihnen die Gültigkeitsdauer des Links auf 15 Tage und die Download-Limite auf 1 zu setzten.

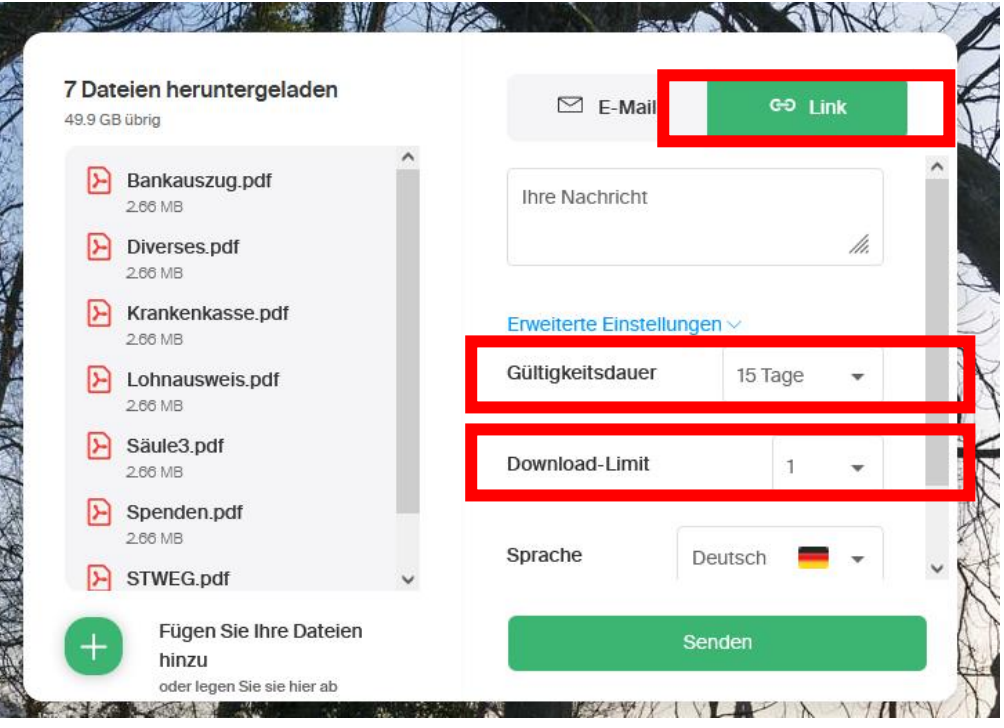

8. Klicken sie anschliessend auf den «Senden» Button. Es wird ein Link generiert.

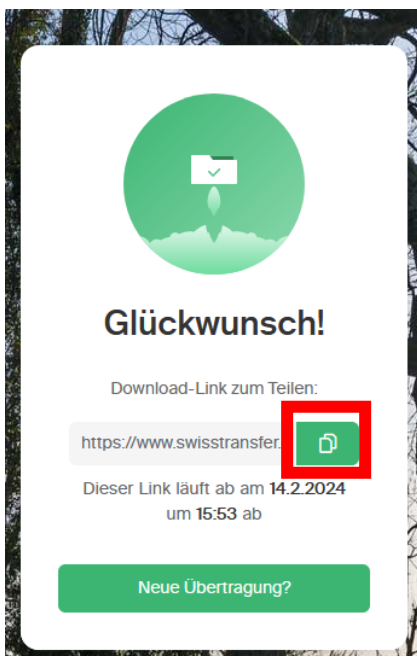

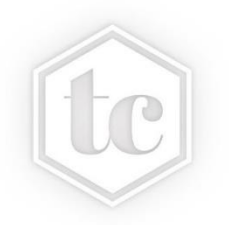

- ் 9. Durch klicken auf das Kopieren-Symbol können Sie den Link übernehmen
- 10. Fügen Sie den Link in einem E-Mail ein und senden Sie diese a[n admin@tcagchur.ch](mailto:admin@tcagchur.ch)

Um physische Unterlagen schnell zu digitalisieren können wir die App Microsoft Lens (für iOS und Android verfügbar) empfehlen.

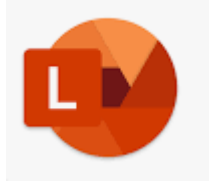

**Nicht vergessen: Um Ihre Steuererklärung elektronisch einreichen zu können, benötigen wir zusätzlich zu Ihren Steuerunterlagen die Unterzeichneten Datenschutzerklärung und das Schreiben der Steuerverwaltung auf dem der Passcode zu finden ist.**